# システムへの定期的な機能追加による ユーザのモチベーション維持効果の検証

狩 野 翔<sup>†1</sup> 福 息 拓<sup>†1</sup> 吉 野 孝<sup>†2</sup>

現在,モチベーション維持に関する研究が行われている.しかし,「日常的に行わな い」作業を対象とした支援は十分に考慮されていない.「日常的には行わない」作業では,「日常的に行う」作業に対して存在する「やらなければならない」という気持ちが 支援対象者の中に少なく,モチベーション維持を支援することは難しい.そこで本稿では,非日常的な作業として「医療分野向け用例の評価」を対象とし,そのモチベーション維持支援を行った.その手段として,モチベーション維持支援システムにおいて,定期的なシステム機能の追加を行った.本稿では,定期的に機能を追加すること による,ユーザのモチベーション維持効果を検証を行った.本稿の貢献は次の <sup>2</sup> 点にまとめられる.(1)用例評価のモチベーション維持支援システムに対し,定期的に機能 を追加することはシステムを利用するきっかけになり,モチベーション維持の可能性があることを示した.(2)「自分の成果を可視化する」機能は,ユーザのモチベーション維持に一定の効果を示した.

# **Verification of Sustainable Motivation Support for Users from Regular Function-addition of Support System**

# SHOU KARINO,<sup>†1</sup> TAKU FUKUSHIMA<sup>†1</sup> and Takashi YOSHINO $^{\dagger2}$

Recently, there are <sup>a</sup> lot of researches that support sustainable motivation. However, these researches have not considered non-daily work support. On non-daily work, it is not easy to support motivation because people have little think that "must do" for the work, but it exists on "daily works." In this paper, we aim to support users' motivation for evaluating example sentences for the medical field. As <sup>a</sup> way to support the motivation, we have developed and provided new functions at regular intervals to sustain motivation. We experimented to verify the effect to users' motivation for providing new functions at regular intervals. The contributions of this paper are the following results: (1) Providing new functions at regular intervals can become <sup>a</sup> trigger for users to access to the system. The method has possibilities to sustain users' motivation.

(2) The function of visualizing user's accomplishment can sustain an effect of user's motivation.

# **1.** はじめに

現在,日常の作業や生活習慣,学習などを対象としたモチベーション維持支援に関する研究が数多く行われている1)–4).これらの研究では,情報技術を用いて日常の作業や学習を意欲的に行わせることなどを目的としている3),4).しかし,これらの研究では「日常的に行わないこと」を対象としたモチベーション維持は十分に考慮されていない.支援対象者にとって日常的な作業や学習は,必然的な行動,または自分のためになる行動であり,「やらなけれ ばならない」という気持ちが支援対象者の中に存在する.この気持ちを刺激,または新しい要素を付加することで,これらのモチベーション維持の支援が可能となっている.しかし,「日常的には行わない」作業では,「やらなければならない」という気持ちが支援対象者の中に少なく,その作業に興味がある支援対象者以外のモチベーション維持を支援することは難しい.

我々は,医療分野への提供を目的とした,多言語用例対訳の収集,共有に関する研究を 行ってきた<sup>5)</sup>. 用例対訳とは、予め翻訳された同じ意味の用例である. 収集された用例対訳 は,医療現場における日本人医療従事者と外国人患者との円滑なコミュニケーションを支援 するために利用する<sup>6),7)</sup>. 用例対訳を医療現場に提供するためには,各用例の正確性を評価 する必要がある.しかし,評価する必要がある用例の数は多く,評価作業のゴールが見えな いため,単調で飽きるという問題が存在している.用例の評価活動は,普段の生活では行わない「非日常的」な作業であり,すでに行われている研究と同様にモチベーション維持の支 援が可能かどうかは不明である.

そこで,これまでに「楽しさ」や「達成感」などの要素を用いた用例評価のモチベーショ ン維持支援システム「用例の森」の開発を行ってきた8).これまでに行った実験より,「用例の森」を用いることにより,評価活動を行うユーザのモチベーションを維持する可能性があることを明らかにした.しかし,ユーザの継続的な評価活動を支援することはできていない.

<sup>†</sup><sup>1</sup> 和歌山大学大学院システム工学研究科

Graduate School of Systems Engineering, Wakayama University †<sup>2</sup> 和歌山大学システム工学部

Faculty of Systems Engineering, Wakayama University

また、我々は用例対訳収集において、「プロジェクト」という形式を用いてユーザの用例登 録に対するモチベーションを支援してきた<sup>9)</sup>. これは、ユーザに対して収集する用例のテー マを与え,さらに期間内での用例登録ランキングを提示し,登録数を競い合わせることでユーザの用例登録を促している.実験の結果,プロジェクトを利用した用例収集はユーザのモチベーション維持に一定の効果が得られた.しかし,継続的な用例登録のモチベーションは維持できていない.

そのため、本稿では用例評価のモチベーション維持支援システムにおいて、定期的に新た な機能を追加することで、ユーザの興味を保ち、継続的な評価活動の支援を目指す、定期的 に新たな機能をシステムに追加し,ユーザに告知することで,モチベーションがどのように変化するかを検証する.本稿では,まず関連研究について述べた後,用例評価のモチベーション維持支援システム「用例の森」の設計について述べる.その後,定期的な機能追加によるユーザのモチベーション維持を検証する実験とその考察について述べ,最後に結論について述べる.

# **2.** 関連研究

これまでに,作業のモチベーション維持に関係する研究が行われている.エンタテイメントなどによる心理的な効果は労働を行う人のモチベーション向上に役立つことが知られている10). 例えば、作業にエンタテイメント性を持たせて、モチベーション維持向上を行う研 究として倉本らの懐優館がある11).このシステムは,ユーザの主観的作業量に応じて餌を入手し、熱帯魚を成長させるものである.他のユーザの熱帯魚と主観的に比較し,「あの人に 勝った」「あの人に勝ちたい」とユーザそれぞれに思わせることで,モチベーション維持を支援している. Chao は, FPS (First Person Shooter) と呼ばれるビデオゲームを, シス テム管理のインタフェースに利用する研究を行っている<sup>12)</sup>. Chao は、このインタフェース により初心者に作業に対する直感的理解の向上効果があるのではないかと論じている.これらの研究では「日常に行っていることの意欲」を向上させることを目的としているが,「日常的に行わないこと」に対するモチベーション維持に対しての効果は不明である. 本稿では, エンタテイメント要素を用いて作業の意欲を向上させる点では,これらの研究と同じであるが,ユーザが日常的に行わない「用例の評価活動」を継続的に行わせることを目的としている点で,これらの研究と異なる.

沼らはコミュニティでの情報共有システムにおいて,ユーザが意識せずに情報を発信し始めるきっかけを用意すべきであると述べている13).このことから,用例の評価において, システムにアクセスするきっかけをユーザに与える必要があると考えられる.本稿ではシス テムに対し定期的に機能を追加し,ユーザに告知することで,利用するきっかけを与える.

# **3.** 用例の森

本章では,これまでに開発した用例評価のモチベーション維持支援システム「用例の森」について述べる.まず,3.1 節で本システム「用例の森」の概要について述べ,3.2 節で本システムの利用の流れを述べる.最後に 3.3 節で実験前までに本システムに実装していた機 能について述べる.

#### **3.1** システム概要

本システムは用例の評価活動のモチベーション維持を目的としたシステムである.用例 の評価には、(1)複数人による評価が必要,(2)評価作業は単調であり、ゴールが見えない. という問題点が存在する.そこで本システムでは,(1)木を成長させるという目的をユーザに与える.(2)木の成長による楽しさや達成感を利用する。ことで問題点の解決を狙う. 本システムの設計方針を以下に示す.

- (1) 仮想空間を用いた楽しさや達成感の実現 用例を木に見立て,仮想空間上に森として表示する.木の成長をユーザに見せることで楽しさや達成感を与える.また,用例の評価状況を木の成長に見立てることで,評価の様子の把握に役立たせる.これらの要素により,ユーザのモチベーション維持を支援し,継続的な評価活動につなげる.
- (2) TackPad\*<sup>1</sup>との連動

多言語用例対訳共有システム TackPad と連動させる.TackPad は我々が開発した,医療分野に関する用例対訳を共有するシステムである $^{5)}$ . 用例の森は TackPad で収 集された用例に対する評価を支援する.

#### **3.2** 利用の流れ

本システムは,「森選択画面」「場所選択画面」「用例評価画面」の 3 つの画面から成り立っている.ユーザは以下の流れで本システムを利用する.

(1) 訪問したい森の選択(森選択画面) 本システムにアクセスすると,初めに「森選択画面」が提示される.本システムでは,「用例に付与されているタグ」,または「用例を登録したユーザ」によって用例を

<sup>-</sup><sup>1</sup> http://med.tackpad.net/

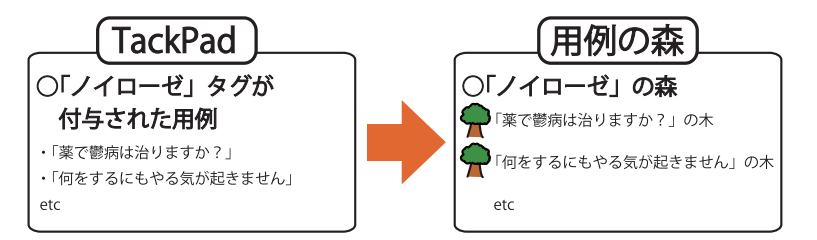

図 **<sup>1</sup>** 森と用例との関係 Fig. 1 Relation between forest and example sentences.

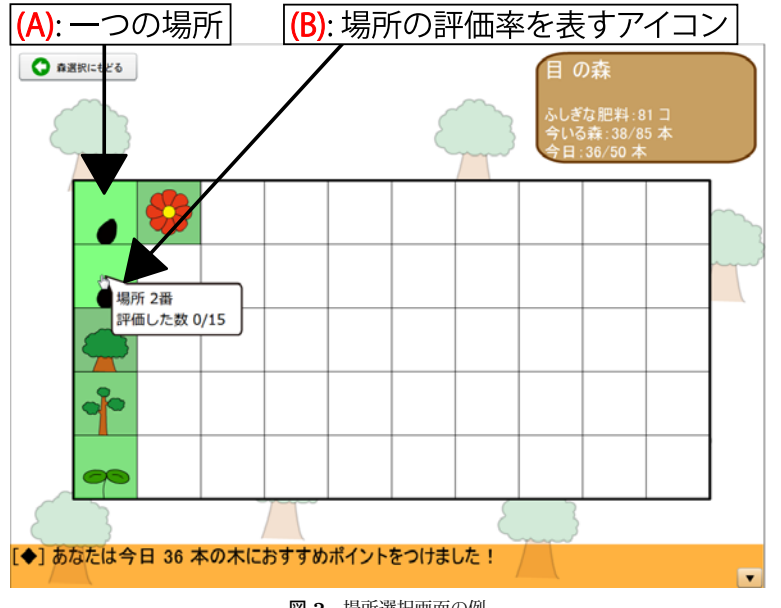

図 **<sup>2</sup>** 場所選択画面の例 Fig. 2 Screenshot of <sup>p</sup>lace selection screen.

分類し,一つの「森」として扱う.例えば図 **<sup>1</sup>** のように,TackPad で「ノイローゼ」 というタグがついている用例群は,本システムで「ノイローゼの森」と表記される.ユーザは本画面で「訪問したい森」,つまり「評価したい用例のタグ」を選択する.(2) 場所の選択(場所選択画面)

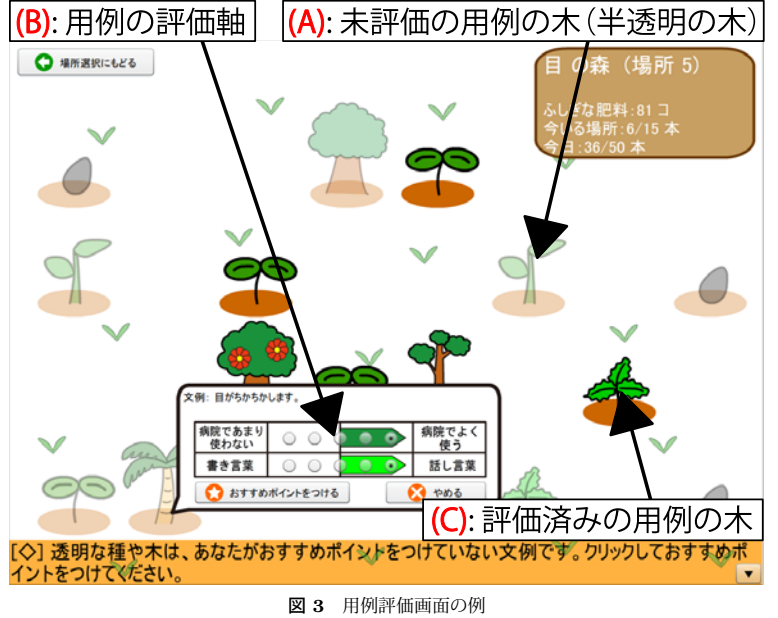

Fig. 3 Screenshot of example-sentence evaluation screen.

(1)において訪問したい「森」を選択すると,「場所選択画面」が提示される(図 **<sup>2</sup>**). 「森」には用例が多数あり,一つの画面にすべての用例を表示することは難しいため,森をいくつかの「場所」に分けている. 場所は図 2 (A) のように, マスとして表示 している. ここでユーザは「場所」を選択する. また, マスには図 2 (B) の「その 場所での現ユーザの評価率」を表すアイコンアニメーションが表示される.

(3) 用例の評価(用例評価画面)

(2)の「場所」を選択すると,「用例評価画面」が提示される(図 **3**).ここで,ユー ザは用例の評価を行う.本システムでは,一つの用例を一本の「用例の木」として扱っている.利用中のユーザが評価していない用例の木は半透明で表示される(図 3 (A)).ユーザが用例の木をクリックすると,評価軸が現れる(図 3(B)).評価軸 は TackPad で用いられているものと同じである.ユーザが木に関連付けられた用例の評価を行うことで, 「用例の木」は成長する(図 3(C)). このとき, ユーザは「ふ しぎな肥料」を手に入れる. これはシステム内での「ポイント」であり. 3.3.1 項で

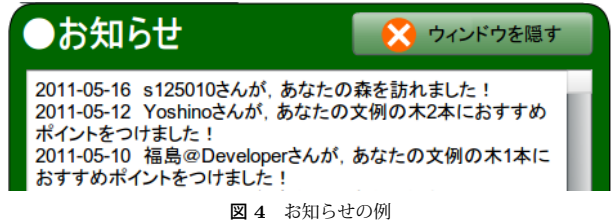

Fig. 4 Screenshot of news screen.

説明する「あなたの森」で使用できる.

#### **3.3** 用例の森の機能

本システムにおいて利用できる機能について説明する.

#### **3.3.1** あなたの森

「あなたの森」という利用中のユーザ自身が登録した用例の森を用意した.あなたの森では,自分が登録した用例の木がどれだけ成長したか確認することができる.自分が登録した用例の木が成長している様子を閲覧することで,評価に対する意欲を増進させることが狙いである.また,ユーザが用例を評価した時に手に入る「ふしぎな肥料」を使うことで,木の種類(見た目)を変更することができる.これは,「すべての種類の木を見てみたい」と思わせること,他のユーザにアピールすることが狙いである.

#### **3.3.2** お知らせ

お知らせの例を図 **4** に示す.お知らせはあなたの森で閲覧できる.お知らせには「あなたの森(利用中のユーザの森)を訪問したユーザ」および「自分が登録した用例を評価したユーザ」が表示される.これは「訪問や,評価をしてくれたユーザの用例を評価しよう」と思ってもらうことを目的とした機能である.

# **4.** 定期的な機能追加によるモチベーション維持効果検証のための実験

本システムにおいて,<sup>1</sup> 週間ごとに新たな機能を追加し,ユーザのモチベーションが維持に効果があるか検証する実験を行った.本実験の目的は,定期的な機能追加によりシステムを利用するユーザのモチベーションがどのように変化するかを調査することである.また,追加した各機能におけるモチベーション維持効果の検証も行った

### **4.1** 検証項目

本実験では,以下の 2 つの項目について検証を行う.

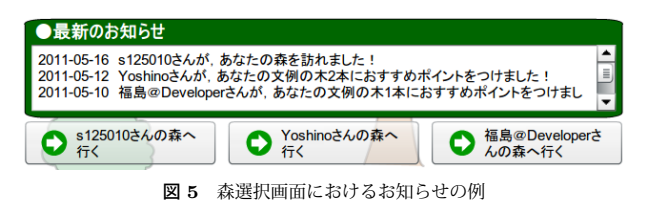

Fig. 5 Screenshot of news screen on forest selection screen.

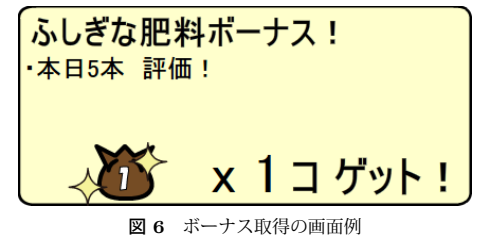

Fig. 6 Screenshot of acquisition of bonus.

- (1) 定期的な機能追加により,システムを利用するユーザのモチベーションがどのように 変化するか.
- (2) 追加した各機能におけるモチベーション維持効果はあるか.

### **4.2** 実験内容

**4.2.1** 実験概要

本実験は 2011 年 4 月 4 日(月)から 5 月 1 日(日)までの 4 週間行った.各週の初日 である月曜日に,システムに機能を追加し,ユーザに告知を行った.追加した機能は以下のとおりである.

- 第 **<sup>1</sup>** 週:システムインタフェースの改善 前回の実験8) で得たユーザからのアンケート結 果を反映し,インタフェースの改善を行った. 主な改善点は,「お知らせ」にユーザの森 へのリンクを設置したこと,システムのトップ画面である森選択画面にも「お知らせ」を提示したこと(図 **5**),「あなたの森」へ移動できるアイコンを森選択画面を設置したことである.
- 第 **<sup>2</sup>** 週:ボーナス機能 設定されている条件を満たすことで 3.2 節の(3)で説明している 「ふしぎな肥料」が,多く手に入る機能である.ボーナス取得の画面例を図 **6** に示す.この機能により,ユーザが得る達成感の増加を狙った.また,ボーナスを得る条件に

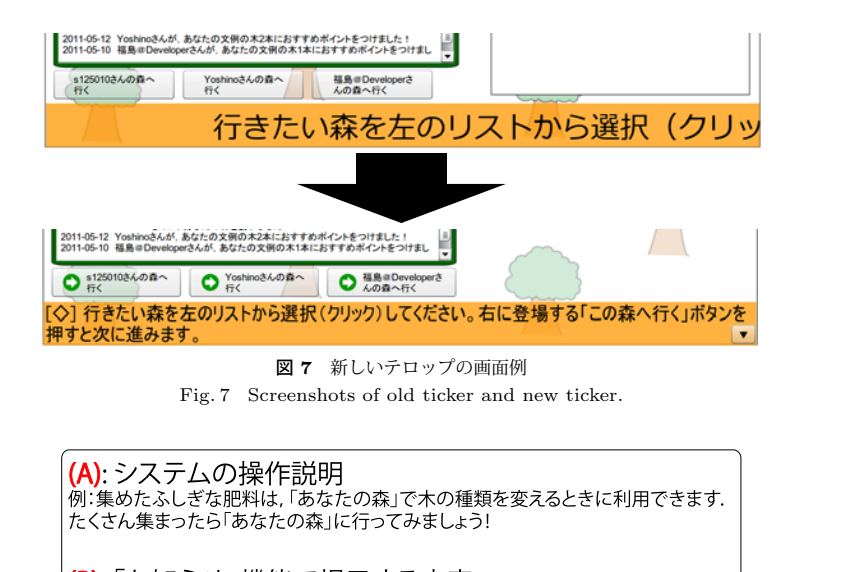

(B): 「お知らせ」機能で提示する内容 例:[3日前] Yoshino さんが, あなたの森を訪れました!

(C): 他のユーザの様子を知らせる内容 例: [2日前] Yoshino さんは診断の森をコンプリートしています!

図 **<sup>8</sup>** テロップに流れる情報の例 Fig. 8 Examples of information in new ticker.

- は「毎日システムを利用する」「一つの森にあるすべての用例を評価する」などであり,ユーザの継続的なシステム利用を促している.得られるボーナスの量は暫定的に決めているが,システムを続けて利用することで,より多くのボーナスを得られるようにしている.
- 第 **<sup>3</sup>** 週:ユーザ間のインタラクション支援機能 本システムでは,表示画面下部に操作説 明などの情報を「テロップ」として提示している.本実験以前では,システムの操作方法を左から右へと流すように提示していた.第 3 週は,「テロップ」の提示方法を変え,利用中のユーザ以外のユーザの情報を提示するようにした.新しいテロップの画面例を図 **7** に示す.新しい「テロップ」では,情報を一目で確認することができる.また,テロップに流れる情報の例を**図 8** に示す. テロップでは, 図 8 (A) に示す「システムの

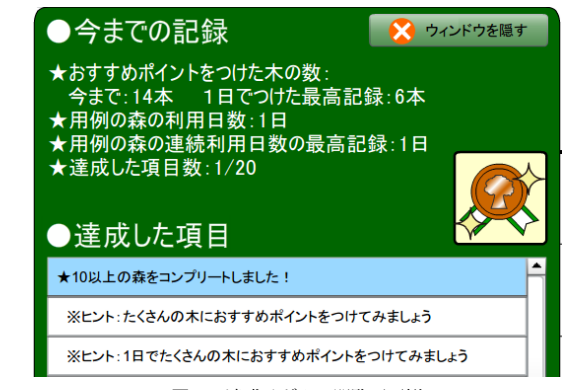

図 **<sup>9</sup>** 達成メダルの閲覧画面例 Fig. 9 Screenshot of <sup>a</sup> browsing screen of achievement medals.

操作説明」,図 8(B)に示す「『お知らせ』の内容」,図 8(C)に今回追加した「他 のユーザの情報」などを提示する. この機能により、他のユーザとのインタラクション の活性化,また他のユーザの存在感を示すことを支援する.

第 **<sup>4</sup>** 週:達成メダル機能 設定されている条件を満たすことにより「達成メダル」が手に 入る機能である.図 **9** に画面例を示す.本機能では,利用中のユーザが取得した「達成メダル」や他のユーザが取得した「達成メダル」を閲覧することができる.「自分の成果を可視化」することにより、他のユーザに見せて「自慢」することができ、ユーザ間の インタラクションを支援する.また,利用中のユーザに達成感や満足感を与え,「メダルをすべて手に入れたい」というコレクション意識を持たせることを狙った.

追加した機能,順番をこのようにしたわけは,以下の流れを想定したためである.

- **第1週目** インタフェースの改善により,ユーザに興味を持ってもらう.
- 第 **2** 週目 達成感の増加によりユーザのシステム利用が定着する.
- 第 **3** 週目 定着しているユーザ間でインタラクションが起こる.
- 第 **4** 週目 ユーザ間のインタラクションを強化する.
	- **4.2.2** ユーザへの告知

ユーザへの機能追加の告知はメールと TackPad トップページにて行った. メールは, 各 週初日の月曜日午前 10 時から正午頃までの間に送信した.またメール送信後,TackPad トップページにて告知記事を作成した.メールは TackPad の登録者 143 名に送信した.こ

の登録者の中には,以前に TackPad で行った実験の参加者も含まれる.ただし,実験途中 でメールの送信停止を希望したユーザが 1 名いたため,実験最終日までメールを送信でき たのは 142 名である.また,TackPad に登録しているユーザの数は 179 名である.そのう ち,実験期間中に 6 名がシステムにアクセスにアクセスし,4 名が用例の評価を行った.

#### **4.2.3** 実験の流れ

実験の流れは以下のとおりである.

- (1) 実験開始前に,用例を登録しているユーザに対して,本システムの「お知らせ」に他 のユーザを表示するようにした.
- (2) 告知を行うまでにシステムに新たな機能を追加する.
- (3) 各週の初日の午前 10 時から正午頃に,新しい機能についてメールと TackPad のトッ プページで告知する.
- (4) システムにアクセスしたユーザに対し,著者の一人がアクセスや用例の評価を行い, 「お知らせ」にユーザが表示されるようにした.
- (5) 4 週終わったところで,システムにアクセスしたユーザに対しアンケートを依頼した. (2),(3)の作業は毎週行った.また(4)の作業は実験期間中,毎日行っている.なお(1)と(4)の操作は,ユーザに他のユーザの存在を知らせるためである.その際,1 つの

アカウントで知らせるとユーザが不自然さを感じる可能性が考えられたため,4つのアカウ ントを使い分けた.

#### **4.3** 実験結果と考察

システムのログ,実験終了後に依頼したアンケート結果について述べ,考察を行う.アンケートは実験期間中システムにアクセスした 6 名に依頼し,4 名から回答を得られた.アンケートでは、5 段階のリッカートスケール(以下「5 段階評価」と表記する)を用いている. 5 段階評価では「1:強く同意しない」「2:同意しない」「3:どちらともいえない」「4:同意する」「5:強く同意する」の中から回答を依頼した.

#### **4.3.1** ユーザのアクセスについて

実験期間における,ユーザのアクセス回数を**表 1** に示す.表 1 中の「アクセス回数」で は,ユーザの前回のアクセスから 30 分以上たった場合,別のアクセスとした.この 30 分 という時間は, Google Analytics などのアクセス解析システムで利用されている時間<sup>14)</sup> と 同じである.表内の数値はアクセス回数,()内の数値はアクセスした日数を示す.メールによる告知を受け取った 142 名のうち,6 名がシステムにアクセスした.表 1 より,2 日以 上システムにアクセスしたユーザはユーザ B,D,Eの3名であった.特にユーザ E は,2

表 **<sup>1</sup>** 実験期間中におけるユーザのアクセス数

Table 1 The number of user's accesses on the experiment period.

|         | А   | в                     |     | D        | E        | F   | 計              |
|---------|-----|-----------------------|-----|----------|----------|-----|----------------|
| 第1<br>週 |     |                       | 0   | 0        |          | (1) |                |
| 第2週     |     | 0                     | 0   | (1)      | 5(3)     |     | 6              |
| 第3週     | (1) |                       | 0   | 0        | 1(1)     |     | $\overline{2}$ |
| 第4週     | 0   | (2)<br>$\overline{2}$ | (1) | (2)<br>3 | (4)<br>5 |     | 11             |
| 計       |     | റ                     |     |          |          |     | 20             |

・A∼F はユーザを, 数値はアクセス回数を示す. () 内の数値は アクセスした日数を示す.・アクセス回数は,ユーザの前回のアクセスから <sup>30</sup> 分以上たった場合,

別のアクセスとした14).

表 **<sup>2</sup>** 実験期間中における用例の評価数Table 2 The number of evaluations of example sentences on the experiment period.

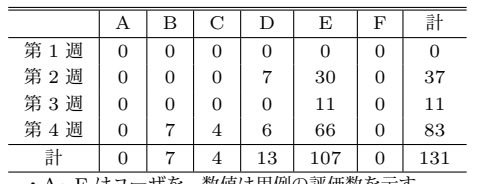

・A∼F はユーザを, 数値は用例の評価数を示す.

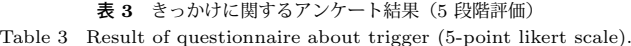

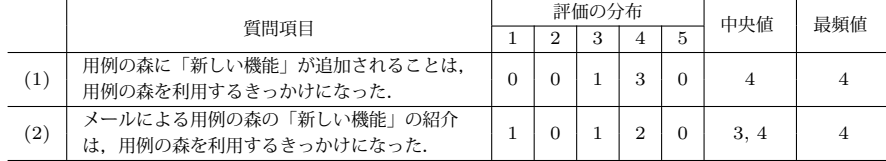

・評価項目(1:強く同意しない 2:同意しない 3:どちらともいえない 4:同意する 5:強く同意する) ・評価の分布の <sup>1</sup>,2,3,4,<sup>5</sup> の列は各評価値をつけた人数を示す.

週目と 4 週目には 2 日に 1 回程度システムにアクセスしていたことから,継続的に利用し ていると言える.

また,実験中における用例の評価数を**表 2** に示す. 表 1, 表 2 から 3 週目を除き, アク セス数と評価数が徐々に増加する傾向が見られた.これは 3 週目に関しては,追加した機能

表 **<sup>4</sup>** 気に入った機能に関するアンケート結果 Table 4 Result of questionnaire about favorite function.

| 項目       | 回答人数 |  |  |  |
|----------|------|--|--|--|
| あなたの森    | 1    |  |  |  |
| ふしぎな肥料   | 2    |  |  |  |
| お知らせ     | 3    |  |  |  |
| ボーナス     | 1    |  |  |  |
| 達成メダル    | З    |  |  |  |
| ・複数選択可能. |      |  |  |  |

は「他のユーザの様子を知らせる」機能であり,2 週目の「ボーナス」機能,4 週目の「達成メダル」機能と違い「利用中のユーザが利益を得る」機能ではなかったことが原因である可能性が考えられる.また.4 週目では 6 名中 4 名のユーザが評価活動を行った.アンケー トから「追加されたメダル機能がグループ内で話題となり、盛り上がった」というコメント が得られている.

用例の森に関するアンケート結果を表 **3** に示す.「用例の森に『新しい機能』が追加されることは,用例の森を利用するきっかけになったかどうか」という質問を行ったところ(表 3 (1)),5 段階評価で中央値,最頻値ともに 4 という結果が得られた.コメントには「どん な感じなのか,見に行きたくなる」という意見が得られ,システムへのアクセスのきっかけになったと考えられる.また,「メールによる用例の森の『新しい機能』の紹介は,用例の 森を利用するきっかけになった.」という質問を行ったところ(表 3(1)),5 段階評価で中 央値が 3 と 4,最頻値が 4 という結果が得られた.しかし,5 段階評価の 1 と回答したユー ザがおり,このユーザから「メールはほとんど流して読んでいるから,きっかけにはなっていない」というコメントが得られた.

これらのことから,システムに対し定期的に機能を追加することは,システムを利用するきっかけとなり,用例を評価するモチベーション維持の可能性があることがわかった.しかし今回の実験では,1 名のユーザを除いてユーザは継続的にシステムを利用していない.そのため,今後も続けて機能を追加し,ユーザのモチベーション維持支援を行う必要があると考えられる.

#### **4.3.2** 追加した機能について

「用例の森の機能の中であなたが『気に入っている』機能を教えてください」という質問の結果を表 **4** に示す.この質問は複数選択式で回答を依頼している.

表 4 から,システムに既に備わっていた「お知らせ」機能と「ふしぎな肥料」機能,4 週

目に追加した「達成メダル」機能が好まれていたことが分かる.「お知らせ」機能に関しては「お知らせを見ることにより、他の人と森を通じてどう関わっているかがわかり、森の作 成や評価を頑張ろうと思えるから」というコメントが得られた。このことから、ユーザ間で のインタラクションを支援することにより,評価に対するモチベーションを維持できると考えられる.「ふしぎな肥料」機能に関しては「ゲットしたときのアニメーションが派手で達成感がある」というコメントが得られた.このことから,2 週目に追加した「ボーナス」機能,4 週目に追加した「達成メダル」機能においても,アニメーションを利用することで,ユーザが得られる達成感を増加させることができると考えられる.

「達成メダル」機能に関しては「何気なく評価していても,なにかメダルがとれると嬉しい」「他の人が持っているメダルは取得したいと思うから」という意見が得られた.また 表 <sup>2</sup> より,「達成メダル」機能を追加した 4 週目は他の週と比べて用例の評価数が多くなっ ている.これらのことから,自分の成果を可視化する「達成メダル」機能は,用例評価のモチベーション維持に一定の効果があると考えられる.「他の人が持っているメダルは取得したい」というコメントから、他のユーザのメダルの取得状況を提示することにより、他の ユーザとのインタラクションを支援できると考えられる.

# **5.** おわりに

本稿では,「非日常的な作業」である用例評価活動のモチベーション維持を対象とし,ユーザのモチベーション維持支援を行った.システムに対し定期的に機能の追加を行うことで,ユーザのモチベーション維持効果を検証した.本稿の貢献は次の 2 点にまとめられる.

- (1) 用例評価のモチベーション維持支援システムに対し,定期的に機能を追加すること はシステムを利用するきっかけになり,モチベーション維持の可能性があることを示した.
- (2) 「自分の成果を可視化する」機能は,ユーザのモチベーション維持に一定の効果を示 した.

今後は引き続き機能追加を行い,長期的なユーザのモチベーションの変化について観察する.

謝辞 本研究の一部は,独立行政法人科学技術振興機構研究成果最適展開支援事業 (探索 タイプ) 「仮想空間とメタファを用いたユーザ参加型用例評価システム」による.

# 参考文献

- 1) 金谷裕幸,小林智也,千葉慶人,伊藤直樹,西本一志:モーニング・コミュニティ:起 床時のモチベーションを強化する社会的目覚まし時計の提案,インタラクション 2007, pp.221–222 (2007).
- 2) Fujiki, Y., Kazakos, K., Puri, C., Buddharaju, P., Pavlidis, I. and Levine, J.: NEAT-o-Games: Blending <sup>p</sup>hysical activity and fun in the daily routine, *Computers in Entertainment (CIE)*, Vol.6, No.2, pp.1–22 (2008).
- 3) 倉本 到, 芝田祐也, 島田卓哉, 渋谷 雄, 辻野嘉宏:日常生活の日常生活による日 常生活のためのエンタテインメント,エンタテインメントコンピューティング 2006 講演論文集, pp.117-118 (2006).
- 4) S´anche, J. and Salinas, A.: Science problem solving learning through mobile gaming, *Proceedings of the 12th international conference on Entertainment and media in the ubiquitous era*, ACM, pp.49–53 (2008).
- 5) 福島 拓,宮部真衣,吉野 孝,重野亜久里:医療分野を対象とした多言語用例対訳 収集 Web システム TackPad の開発,マルチメディア,分散,協調とモバイル(DI-COMO2008)シンポジウム, pp.1030–1036 (2008).
- 6) 宮部真衣,吉野 孝,重野亜久里:外国人患者のための用例対訳を用いた多言語医療 受付支援システムの構築,電子情報通信学会論文誌 D,Vol.J92-D, No.6, pp.708–718 (2009).
- 7) 福島 拓,吉野 孝,重野亜久里:用例対訳を用いた多言語問診票作成システムの開 発と評価,情報処理学会研究報告,グループウェアとネットワークサービス, Vol.2011 No.14, pp.1–7 (2011).
- 8) 狩野 翔,福島 拓,吉野 孝:用例の森:用例評価のモチベーション維持支援シス テム,情報処理学会第 73 回全国大会,第 4 分冊,2ZA-7,pp.159–160 (2011).
- 9) 福島 拓,吉野 孝, 重野亜久里:多言語用例対訳共有システムにおけるプロジェ クト型用例収集支援機能の設計と評価,マルチメディア,分散,協調とモバイル(DI-COMO2010) シンポジウム, pp.126-132 (2010).
- 10) Sonnenfeld, J.: Academic Learning, Worker Learning, and the Hawthorne Studies, *Social Forces*, Vol.61 (3), pp.904–909 (1983).
- 11) 倉本 到,片山拓馬,渋谷 雄,辻野嘉宏:懐優館:作業意欲を持続的に維持向上させ る EELF に基づく主観的比較型エンタテインメントシステム,情報処理学会論文誌, Vol.50, No.12, pp.2807–2818 (2009).
- 12) Chao, D.: Doom as an interface for process management, *Proceedings of the SIGCHI conference on Human factors in computing systems*, ACM, pp. 152–157 (2001).
- 13) 沼 晃介,平田敏之,大向一輝,市瀬龍太郎,武田英明:実世界コミュニティにおけ る情報共有環境の構築―学術会議における実装と運用―,日本創造学会論文誌,Vol.10,

pp.118–134 (2006).

14) Google: Google セッション − Analytics ヘルプ,Google(オンライン),入手先 -http://www.google.com/support/analytics/bin/answer.py?hl=ja& answer=33073〉(2011 年 5 月 18 日確認).